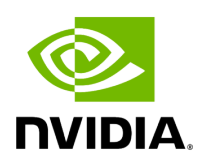

**IPsec Full Offload**

# **Table of contents**

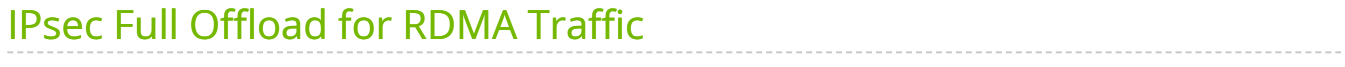

### **Note**

This feature is supported on crypto-enabled products of BlueField-2 DPUs, as well as on ConnectX-6 Dx, ConnectX-6 Lx and ConnectX-7 adapter cards. Note that it is not supported on ConnectX-6 cards.

Newer/future crypto-enabled DPU and adapter product generations should also support this feature, unless explicitly stated otherwise in their documentation.

### **Note**

When using NVIDIA® BlueField®-2 DPUs and NVIDIA® ConnectX®-6 Dx adapters only: If your target application utilizes 100Gb/s or a higher bandwidth, where a substantial part of the bandwidth is allocated for IPsec traffic, please refer to the relevant DPU or adapter card Product Release Notes to learn about a potential bandwidth limitation. To access the Release Notes, visit <https://docs.nvidia.com/networking/>, or contact your NVIDIA sales representative.

### **Note**

ConnectX-6 Dx adapters only support Full Offload: Encrypted Overlay (where a Hypervisor controls IPsec offload - See for example OVS IPsec - [https://docs.openvswitch.org/en/latest/tutorials/ipsec/\)](https://docs.openvswitch.org/en/latest/tutorials/ipsec/) in a Linux OS with NVIDIA drivers.

**Note**

This feature requires Linux kernel v6.6, or higher.

This feature is designed to enable IPsec full offload in switchdev mode. The ip-xfrm command is used to configure IPsec states and policies, and it is similar to legacy mode configuration. However, there are several limitations to the use of full offload in this mode:

- 1. Only IPsec Transport Mode and Tunnel Mode are supported.
- 2. The first IPsec TX state/policy is not allowed to be offloaded if any offloaded TC rule exists, and the same applies for the first RX state/policy. More specifically, IPsec RX/TX tables must be created before offloading any TC rule. For this reason, it is a common practice to configure IPsec rules before adding any TC rule.

Following is an example for IPsec configuration with a VXLan tunnel:

• Enable switchdev mode:

echo 1 > /sys/class/net/\$PF0 /device/sriov\_numvfs echo 0000:08:00.2 > /sys/bus/pci/drivers/mlx5\_core/unbind devlink dev param set pci/0000:08:00.0 name flow\_steering\_mode value dmfs cmode runtime devlink dev eswitch set pci/0000:08:00.0 mode switchdev echo 0000:08:00.2 > /sys/bus/pci/drivers/mlx5\_core/bind

Configure PF/VF/REP netdevices, and place a VF in a namespace:

ifconfig \$PF \$LOCAL\_TUN/16 up ip l set dev \$PF mtu 2000

ifconfig \$REP up ip netns add ns0 ip link set dev \$VF netns ns0 ip netns exec ns0 ifconfig \$VF \$IP/16 up

Configure IPsec states and policies:

ip xfrm state add src \$LOCAL\_TUN/16 dst \$REMOTE\_IP/16 proto esp spi 0xb29ed314 reqid 0xb29ed314 mode transport aead

'rfc4106(gcm(aes))' 0x20f01f80a26f633d85617465686c32552c92c42f 128 offload packet dev \$PF dir out sel src \$LOCAL\_TUN/16 dst \$REMOTE\_IP/16 flag esn replay-window 64

ip xfrm state add src \$REMOTE\_IP/16 dst \$LOCAL\_TUN/16 proto esp spi 0xc35aa26e reqid 0xc35aa26e mode transport aead

'rfc4106(gcm(aes))' 0x6cb228189b4c6e82e66e46920a2cde39187de4ba 128 offload packet dev \$PF dir in sel src \$REMOTE\_IP/16 dst \$LOCAL\_TUN/16 flag esn replaywindow 64

ip xfrm policy add src \$LOCAL\_TUN dst \$REMOTE\_IP offload packet dev \$PF dir out tmpl src \$LOCAL\_TUN/16 dst \$REMOTE\_IP/16 proto esp reqid 0xb29ed314 mode transport priority 12 ip xfrm policy add src \$REMOTE\_IP dst \$LOCAL\_TUN offload packet dev \$PF dir in tmpl src \$REMOTE\_IP/16 dst \$LOCAL\_TUN/16 proto esp reqid 0xc35aa26e mode transport priority 12

Configure Openvswitch:

ovs-vsctl add-br br-ovs ovs-vsctl add-port br-ovs \$REP ovs-vsctl add-port br-ovs vxlan1 -- set interface vxlan1 type=vxlan options:local\_ip=\$LOCAL\_TUN options:remote\_ip=\$REMOTE\_IP options:key=\$VXLAN\_ID options:dst\_port=4789

# <span id="page-4-0"></span>**IPsec Full Offload for RDMA Traffic**

This IPsec Full Offload for RDMA Traffic option provides a significant performance improvement compared to the software IPsec counterpart, and enables the use of IPsec over RoCE packets, which are outside the network stack and cannot be used without full hardware offload. As a result, users can leverage the benefits of the IPsec protocol with RoCE V2, even when using SR-IOV VFs.

The configuration steps for this feature should be identical to the steps mentioned above, but if this feature is supported, the traffic that will be sent can also be RoCEV2 IPsec traffic.

To configure this feature:

- 1. Configure an SR-IOV VF normally, and add its OVS/TC rules.
- 2. Enable IPsec over VF. For more information, please see [IPsec Functionality.](https://docs.nvidia.com/networking/display/BlueFieldDPUBSPv403/IPsec+Functionality)
- 3. Configure IPsec policies and states on the relevant VF net device. This should be identical to the software configuration of IPsec rules, which can be done using one of the following implementation options:

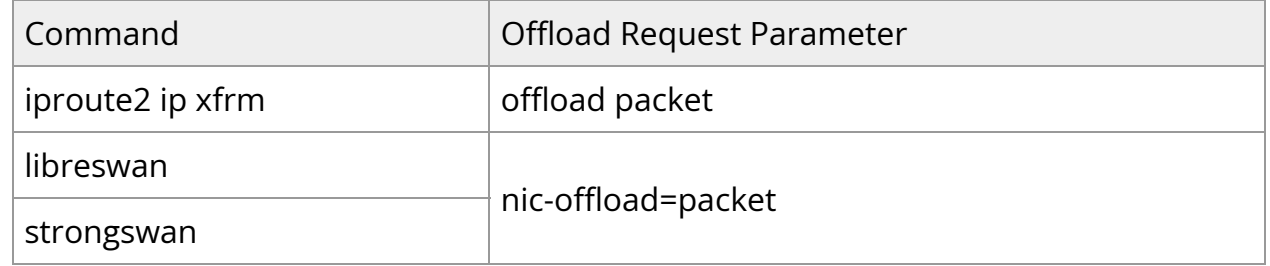

## **Note**

For this feature to work, switchdev mode and dmfs steering mode must be enabled.

The following is a full minimalistic configuration example using iproute, whereas PF0 is the netdevice PF, F0\_REP is the VF representor, and NIC is the VF netdevice to configure IPsec over:

1. echo 1 > /sys/class/net/\$PF0 /device/sriov\_numvfs

2. echo  $0000:08:00.2$  > /sys/bus/pci/drivers/mlx5\_core/unbind

3. devlink dev eswitch set pci/0000:08:00.0 mode switchdev

4. devlink dev param set pci/0000:08:00.0 name flow\_steering\_mode value dmfs cmode runtime

5. devlink port function set pci/0000:08:00.0/1 ipsec\_packet enable

6. echo 0000:08:00.2 > /sys/bus/pci/drivers/mlx5\_core/bind

7. tc qdisc add dev \$PF0 ingress

tc qdisc add dev \$VF0\_REP ingress

tc filter add dev \$PF0 parent ffff: protocol  $802.1q$  chain  $0$  flower vlan\_id  $10$ vlan\_ethtype 802.1q cvlan\_id 5 action vlan pop action vlan pop action mirred egress redirect dev \$VF0\_REP

tc filter add dev \$VF0\_REP parent ffff: protocol all chain 0 flower action vlan push protocol 802.1q id 5 action vlan push protocol 802.1q id 10 action mirred egress redirect dev \$PF0

8. ifconfig \$PF0 \$PF\_IP/24 up ifconfig \$NIC \$LOC\_IP/\$SUB\_NET up ip link set dev \$VF\_REP up 9. ip xfrm state flush ip xfrm policy flush

Configure ipsec states and policies:

#### #states

ip -4 xfrm state add src \$LOC\_IP/\$SUB\_NET dst \$REMOTE\_IP/\$SUB\_NET proto esp spi 1000 reqid 10000 aead 'rfc4106(gcm(aes))' 0x010203047aeaca3f87d060a12f4a4487d5a5c335 128 mode transport sel src \$LOC\_IP dst \$REMOTE\_IP offload packet dev \$NIC dir out ip -4 xfrm state add src \$REMOTE\_IP/\$SUB\_NET dst \$LOC\_IP/\$SUB\_NET proto esp spi 1001 reqid 10001 aead 'rfc4106(gcm(aes))' 0x010203047aeaca3f87d060a12f4a4487d5a5c335 128 mode transport sel src \$REMOTE\_IP dst \$LOC\_IP offload packet dev \$NIC dir in #policies

ip -4 xfrm policy add src \$LOC\_IP dst \$REMOTE\_IP offload packet dev \$NIC dir out tmpl src \$LOC\_IP/\$SUB\_NET dst \$REMOTE\_IP/\$SUB\_NET proto esp reqid 10000 mode transport ip -4 xfrm policy add src \$REMOTE\_IP dst \$LOC\_IP offload packet dev \$NIC dir in tmpl src \$REMOTE\_IP/\$SUB\_NET dst \$LOC\_IP/\$SUB\_NET proto esp reqid 10001 mode transport ip -4 xfrm policy add src \$REMOTE\_IP dst \$LOC\_IP dir fwd tmpl src \$REMOTE\_IP/\$SUB\_NET dst \$LOC\_IP/\$SUB\_NET proto esp reqid 10001 mode transport

Note that the configuration above is for one side only, yet IPsec must be configured for both sides in order for them to communicate properly. The configuration for the other side should be almost identical, but Step 9 would be configured in an asymmetrical way, meaning the first policy would look the following, and all other states/policies would be adjusted accordingly:

ip -4 xfrm state add src \$LOC\_IP/\$SUB\_NET dst \$REMOTE\_IP/\$SUB\_NET proto esp spi 1001 reqid 10001 aead 'rfc4106(gcm(aes))' 0x010203047aeaca3f87d060a12f4a4487d5a5c335 128 mode transport sel src \$LOC\_IP dst \$REMOTE\_IP offload packet dev \$NIC dir out

Once this step is completed, you can send any RoCE traffic of your choice between the two machines with configured IPsec. For example, ibv\_rc\_pingpong -g 3 -d VF\_device : on one side, and ibv\_rc\_pingpong -g 3 -d VF\_device \$IP\_OF\_OTHER\_SIDE : on the other side.

Finally, you can verify that the traffic was encrypted using IPsec by using the ipsec counters:

ethtool -S VF\_NETDEV | grep ipsec

© Copyright 2024, NVIDIA. PDF Generated on 06/06/2024